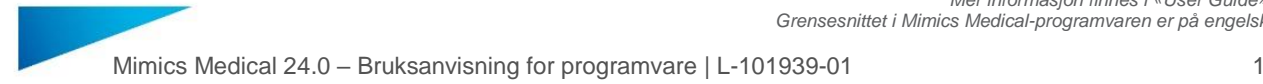

# 1 Beskrivelse av Mimics Medical-programvare og plugins

Materialise Mimics Medical, i kortform «Mimics Medical», er et programvareverktøy for visualisering og segmentering av medisinske bilder (f.eks. CT og MR) og gjengivelse av 3Dobjekter. Mimics Medical kan brukes som medisinsk utstyr innenfor grensene av nedenstående erklæring om tiltenkt bruk.

Mimics Medical kan brukes til å laste inn og behandle stabler av 2D-bilder fra en rekke formater, herunder DICOM 3.0-format, BMP, TIFF, JPG og råbilder. Straks bilder er behandlet, kan de brukes til forskjellige «Engineering on Anatomy»-bruksområder, herunder måling, planlegging, modellering og 3D-trykk.

Mimics Medical gjør det mulig å kontrollere og korrigere segmenteringen av medisinske bilder som CT- og MR-skanninger. En opplært programvarebruker kan enkelt og nøyaktig definere 3D-modeller, som deretter kan brukes i Mimics Medical til visualisering, måling, behandlingsplanlegging og fremstilling av en utdatafil som skal brukes til additiv produksjon (3D-trykk). Mimics Medical har også funksjonalitet for å koble til programvarepakker fra tredjeparter.

Mimics Medical kan utvides med tilleggsfunksjoner via plugins. Mimics Medical plugins kan brukes som medisinsk utstyr innenfor grensene for tiltenkt bruk av Mimics Medical.

Mimics Medical er ikke ment å forutse virkningen til medisinsk utstyr.

## 2 Indikasjoner for bruk

Mimics Medical er ment å brukes som et programvaregrensesnitt og bildesegmenteringssystem for overføring av medisinsk bildeinformasjon fra en utdatafil. Mimics Medical er også beregnet på måling og behandlingsplanlegging.

Utdata fra Mimics Medical kan brukes til fremstilling av fysiske modeller av utdatafilen med tradisjonelle metoder eller metoder for additiv produksjon.

Den fysiske modellen kan brukes til diagnoseformål ved ortopediske, kjevekirurgiske og kardiovaskulære bruksområder.

Mimics Medical skal brukes sammen med fagmessig klinisk vurdering.

## 3 Kontraindikasjoner

Merk at Mimics Medical ikke er beregnet på avbildning ved mammografi.

## 4 Advarsler og anbefalinger

Mimics Medical skal bare brukes av opplært helsepersonell. For å oppnå best mulige resultater anbefaler vi at alle brukere deltar i opplæring gitt av Materialise-eksperter. Slik det er fastsatt i sluttbrukerlisensavtalen garanterer Materialise i garantiperioden at Mimics Medical skal fungere i alt vesentlig i samsvar med de funksjonelle spesifikasjonene i dokumentasjonen. Andre garantier, både uttrykkelige og underforståtte, herunder blant annet garantier om formålstjenlighet, sikkerhet, ytelse eller effekt av den medisinske anvendelsen eller det medisinsk utstyret som MimicsMedical brukes til, utelukkes. Resultatet av den (halv)automatiske segmenteringen i Mimics Medical bør alltid verifiseres av brukeren før det brukes til alle formål.

Avstand mellom og i snitt på mindre enn 1 mm anbefales for behandlingsbeslutninger på grunnlag av 3D-rekonstruksjoner for preoperativ planlegging eller 3D-trykk.

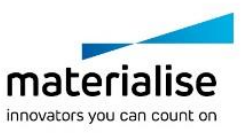

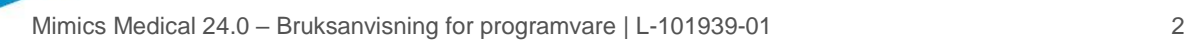

Mimics Medical viser målinger med 4 sifre bak desimaltegnet. Målenøyaktigheten begrenses av bildenes pikselstørrelse.

Python-skript skrevet av brukeren bør alltid valideres av brukeren før de brukes til alle formål. Python-skript skrevet for tidligere versjoner av Mimics Medical bør valideres på nytt av brukeren før de brukes med den aktuelle versjonen.

## 5 Tips om beste praksis og forholdsregler

Forsiktig: Ifølge føderal lovgivning (USA) skal dette utstyret kun selges til, eller etter henvisning fra, lege.

Mimics Medical kan også brukes av biomedisinske ingeniører eller personell som gjennom opplæring eller erfaring regnes som likeverdig. Resultatene skal brukes sammen med fagmessig klinisk vurdering.

Vær oppmerksom på at kvaliteten på 3D-modellen i Mimics Medical avhenger av kvaliteten på de medisinske bildene. Valg av skanneprotokoller overlates til brukeren, men vi anbefaler at bransjestandardene følges. Bare bilder som er innhentet i løpet av de siste seks månedene, skal brukes til planlegging og/eller evaluering av behandlingsalternativer.

Vær oppmerksom på at DICOM-koordinatsystemet tilbakestilles for hver DICOM-serie fra alle Hitachi-skannere samt fra Siemens Symphony-, Sonata- og Harmony-skannere med programvareversjoner som er eldre enn Syngo MR B13.

## 6 Bruksanvisning

#### 6.1. Starte Mimics Medical

Dobbeltklikk på ikonet Mimics Medical når programvaren er installert på PC-en. Du kan også klikke på **Startknappen** → **Alle programmer** → **Materialise Software** → **Mimics Medical** for å starte. Velg den *medisinske utgaven* for kliniske bruksområder.

Materialise-programvaren er beskyttet av en nøkkelfil. Når du starter Mimics Medical for første gang, eller hvis nøkkelen er utløpt, startes Key Request Wizard (Veiviser for nøkkelforespørsel) automatisk for å veilede deg gjennom registreringen. De tilgjengelige alternativene er forklart i **User Guide**. Vi anbefaler å velge «Instant activation» (Øyeblikkelig aktivering) i Key Request Wizard (Veiviser for nøkkelforespørsel). Dette fører til at lisensnøkkelfilen fornyes automatisk når den utløper, forutsatt at du har internettilgang.

#### 6.2. Installere Mimics Medical Plugins

Kontroller først om Mimics Medical er riktig installert og aktivert. Last ned plugin-modulen og kjør installasjonsprogrammet fra Materialise-nettstedet. Start Mimics etter at installasjonsveiviseren er fullført. Du kan bekrefte riktig installasjon ved å gå til **Help** → **About** og kontrollere om plugin-modulen er oppført i boksen Om. Se bruksanvisningen for plugin-modulen som er tilgjengelig under menyen **Plugins Guide** før bruk.

Noen plugins kan kreve separat aktivering. Gå til veiviseren for nøkkelforespørsel for å starte aktiveringsprosessen.

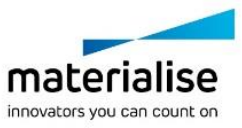

Mimics Medical 24.0 – Bruksanvisning for programvare | L-101939-01 3

#### 6.3. Minste systemkrav

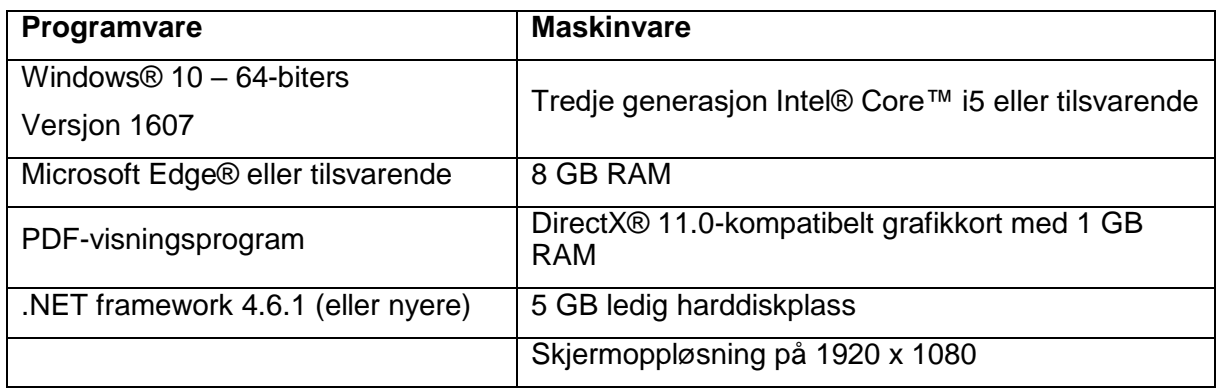

Merk: Mac®-brukere kan installere MIS ved å bruke Boot Camp® i kombinasjon med et støttet Windowsoperativsystem.

#### 6.4. Anbefalte systemkrav

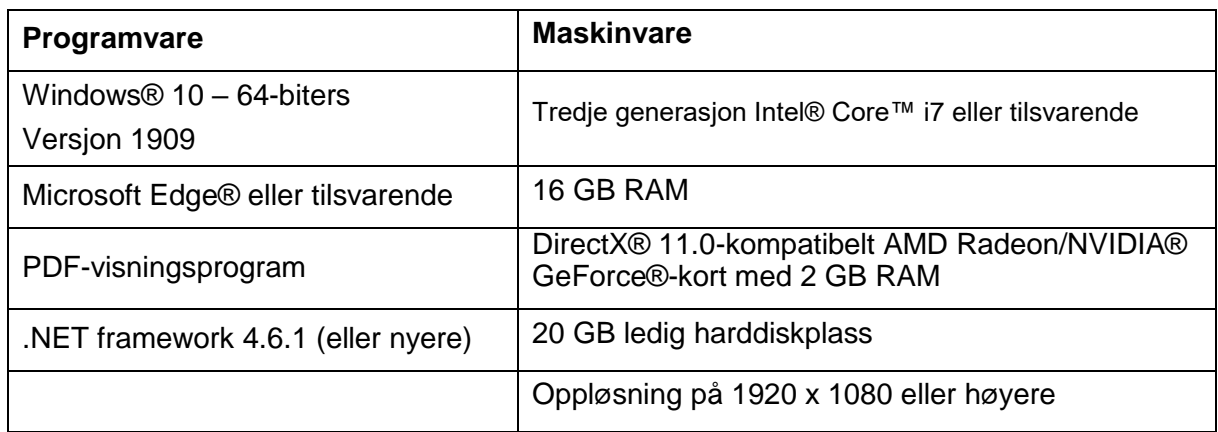

Merk: Andre krav kan gjelde. Ved arbeid med datasett på mer enn 1 GB må systemet oppfylle de anbefalte systemkravene. Avanserte segmenteringsverktøy som Smart Expand og Coronary Segmentation krever maskinvare som angitt i de anbefalte krav også for mindre datasett. Når du arbeider med 4D- eller multistabeldata, øker behovet for RAM etter hvert som du importerer flere bildeserier i prosjektet.

Det anbefales å bruke programvaren i et maskinvare- og/eller nettverksmiljø der datasikkerhetstiltak er iverksatt, inkludert antivirus og brannmur.

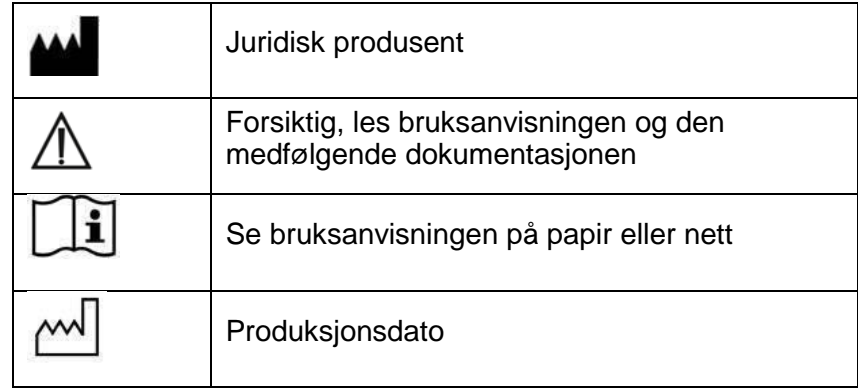

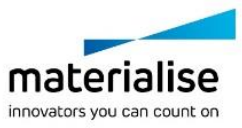

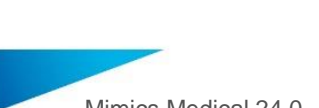

Mimics Medical 24.0 – Bruksanvisning for programvare | L-101939-01 4

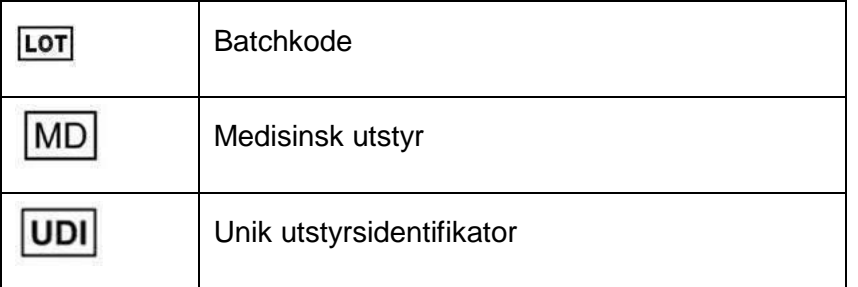

Bruksanvisning for Mimics Medical finnes i elektronisk form i PDF-format på [www.materialise.com/electronic-instructions-for-use.](http://www.materialise.com/electronic-instructions-for-use) Papirversjon kan bestilles ved å sende en e-post til [leaflet@materialise.be](mailto:leaflet@materialise.be) og leveres innen 7 kalenderdager uten ekstra kostnad.

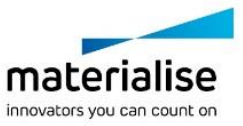

Mimics Medical 24.0 – Bruksanvisning for programvare | L-101939-01

## 7 Produsentens kontaktinformasjon

#### **Produsert i mai 2021 av:**

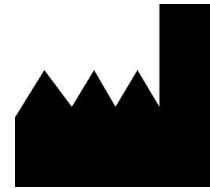

Materialise NV Technologielaan 15 3001 Leuven, Belgia Telefon: +32 16 39 66 11 [http://www.materialise.com](http://www.materialise.com/)

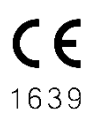

Mimics Medical er et CE-merket produkt

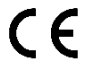

Mimics plugins er klasse I programvare for medisinsk utstyr

Australsk sponsor: Emergo Australia; Level 20, Tower II Darling Park; 201 Sussex Street; Sydney NSW 2000; Australia

© 2021 – Materialise NV. Med enerett.

Materialise, Materialise-logoen og produktnavnet Mimics er varemerker for Materialise NV.

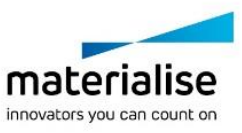